# NT-1220 Manual

1.Factory Default Setting (include below two steps)

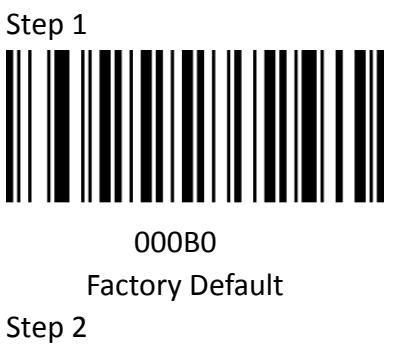

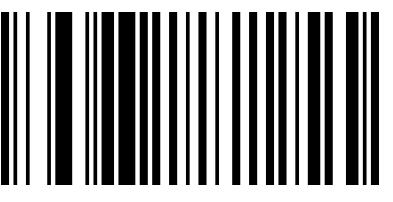

000602 USB Keyboard\*

2. scanning Mode

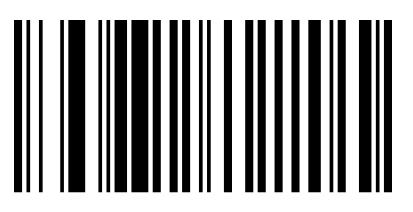

013300 By trigger

013304 Continuous Scanning

# 3.Keyboard Language Setting

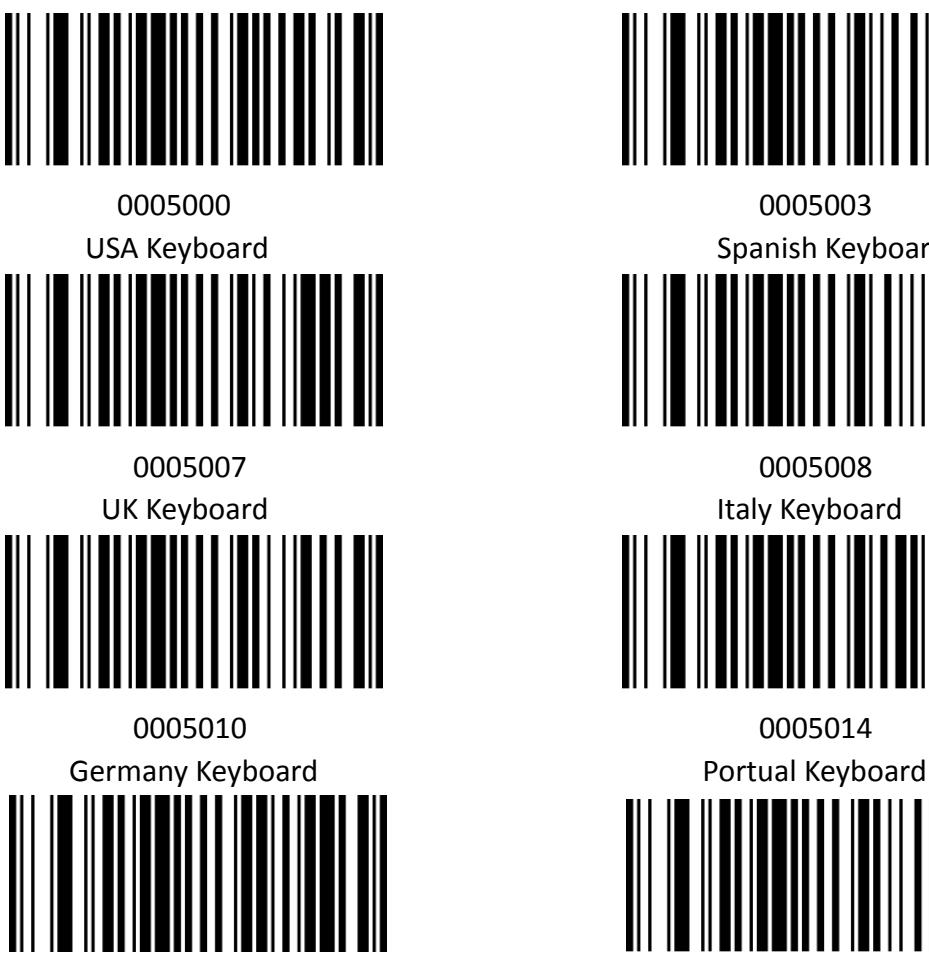

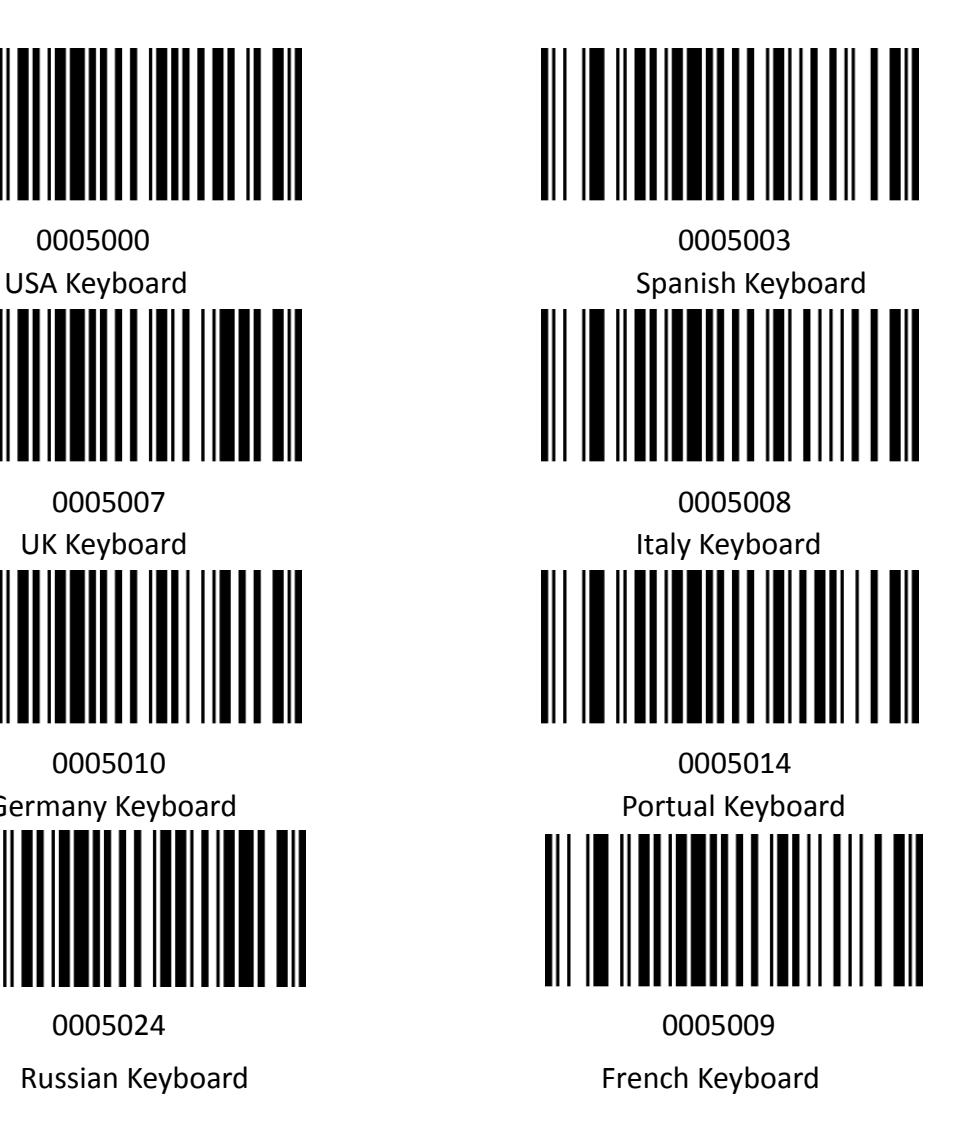

4. Terminator Setting

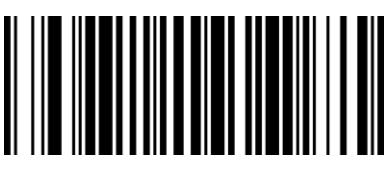

Add CR Add LF

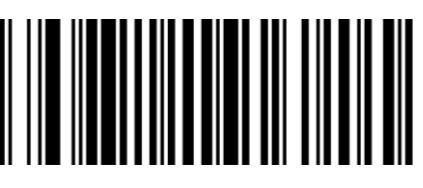

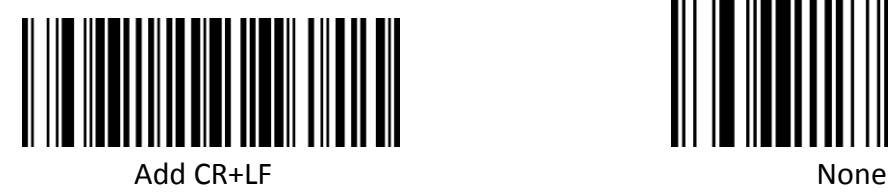

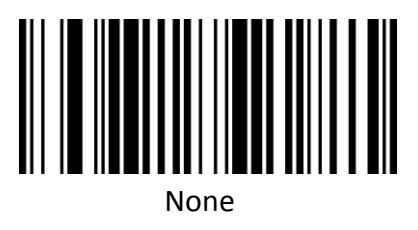

# 5. Common Function

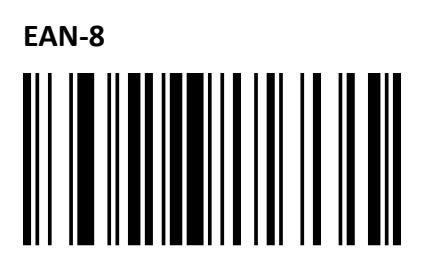

 00371 00370 Enable EAN-8<sup>\*</sup> Disable EAN-8

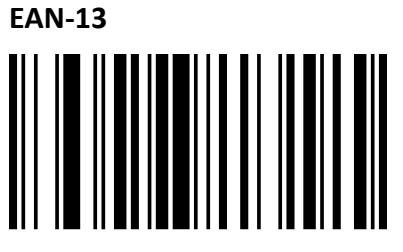

00361 00360

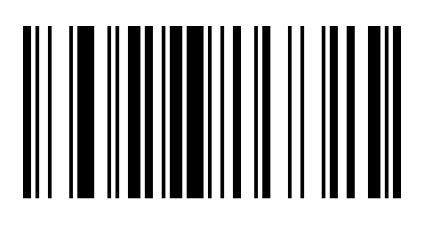

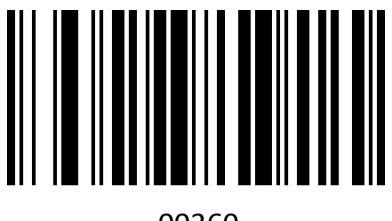

Enable EAN-13<sup>\*</sup> Disable EAN-13

## **Add-On Code**

And EAN-8/EAN-13 Barcode can be augmented with a two-digit or five-digit add-on code form a new one. In the example below, the part surrounded by blue line is an EAN-8 barcode while the part circled by red line is add-on code. The default mode opens " Disable Add-on Code". Users can take "Add-On Code Setting" for reference.

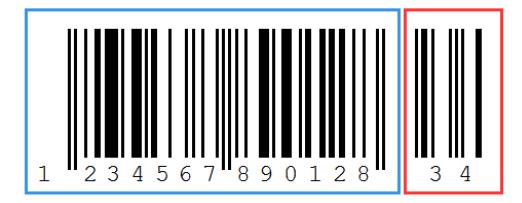

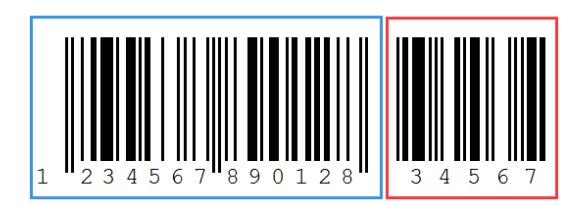

**EAN-13 Transfer to ISBN**  $\overline{\phantom{a}}$ 

00481 000480

**Codabar**

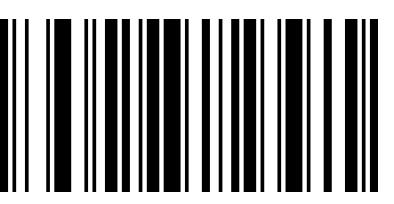

00851 00851 00850

**Code 11**

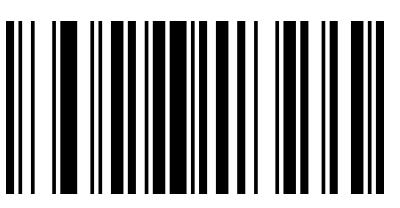

01261 01260 Enable Code 11\* Disable Code 11

**Code 39**

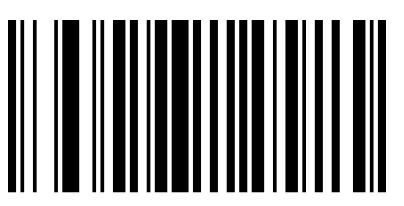

**Full ASCII**

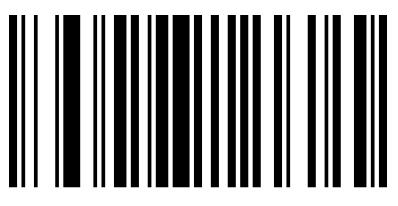

00231 00230

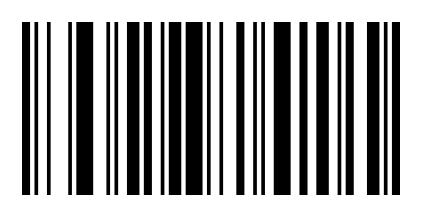

Enable EAN-13 Transfer to ISBN Disable EAN-13 Transfer to ISBN\*

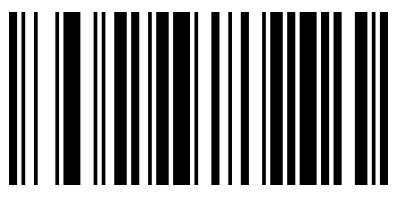

Enable Codabar **Disable Codabar** Disable Codabar

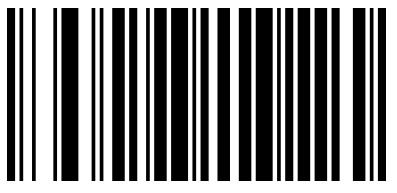

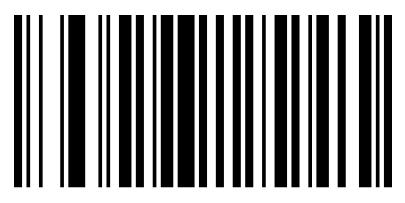

00221 00220 Enable Code 39\* Disable Code 39

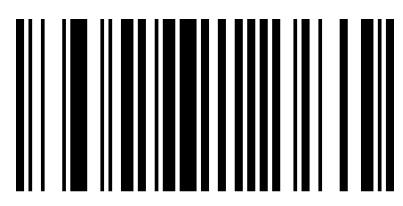

Enable Full ASCII\* Disable Full ASCII

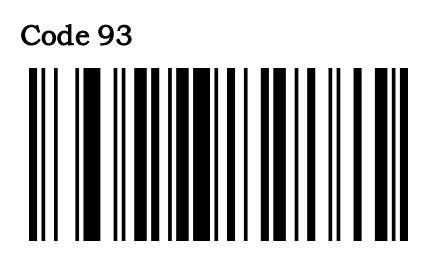

00621 00620

Code128

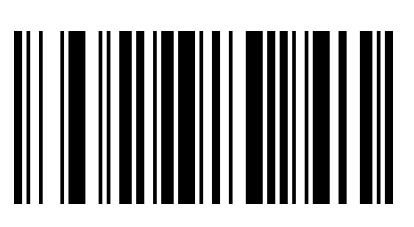

Enable Code 128\* Disable Code 128

## GS1 DataBar Limited (RSS Limited)

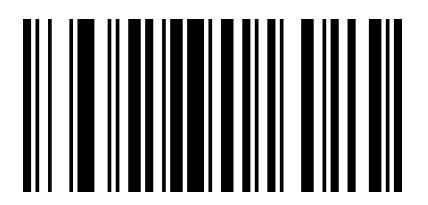

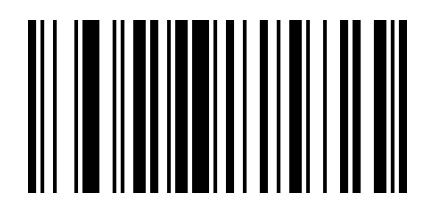

Enable Code 93<sup>\*</sup> Disable Code 93

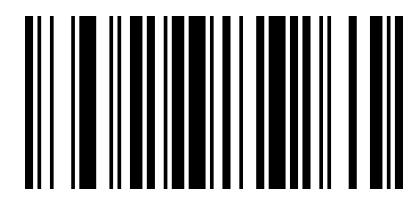

00691 00690

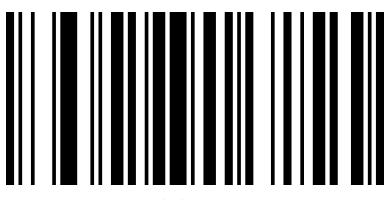

01771 01770 Enable RSS Limited Disable RSS Limited\*

## GS1 DataBar Ominidirectional (RSS Ominidirectional)

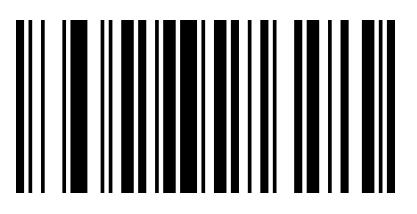

01671 01670

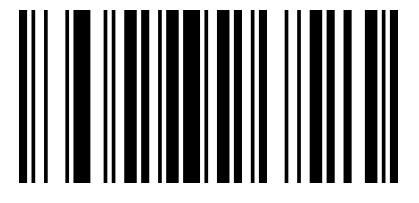

Enable RSS Ominidirectional Disable RSS Ominidirectional\*

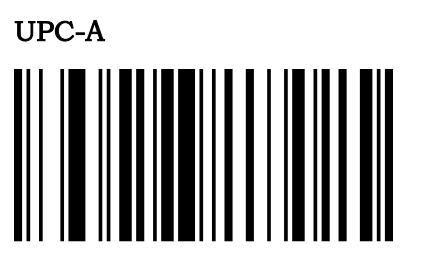

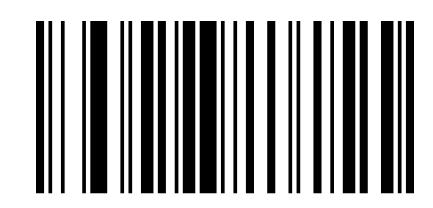

00341 00340 Enable UPC-A \* Disable UPC-A

#### Add –On Code

A UPC-A barcode can be augmented with a two-digit or five-digit add-on code to form a new one. In the examples below, the part surrounded by blue line is a UPC-A barcode while the part circled by red line is add-on code. Users can take "Add-On Code" Setting for reference.

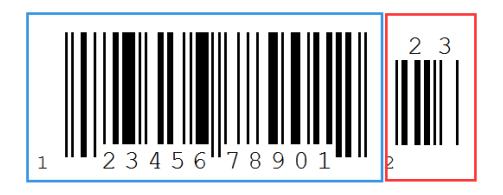

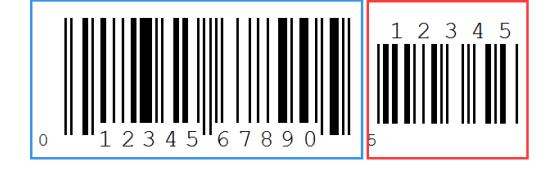

UPC-A Transfer to EAN-13

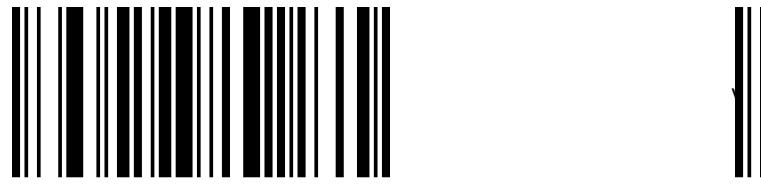

UPC-E

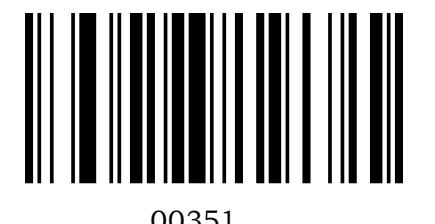

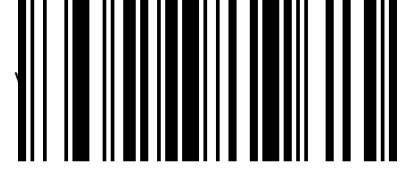

00391 00390 Enable UPC-A Transfer to EAN-13 Disable UPC-A Transfer to EAN-13

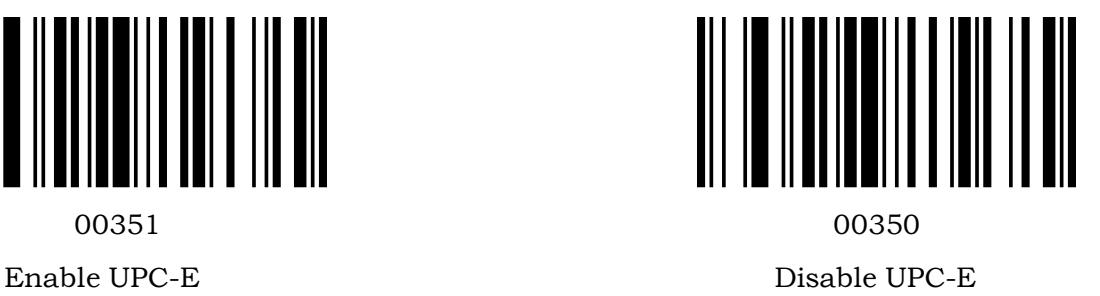

#### Add –On Code Setting

In the example below ,the part surrounded by blue line is a UPC-A barcode while the part circled by red line is add-on code. Users can take "Add-On Code Setting" for reference.

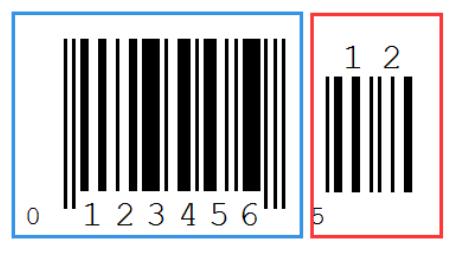

Transfer UPC-E to UPC-A

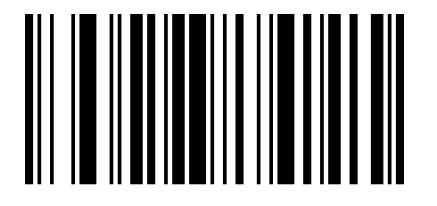

Interleaved 2 of 5

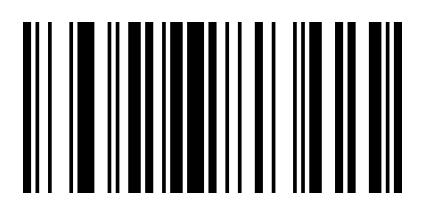

Enable Interleaved 2 of 5<sup>\*</sup> Disable Interleaved 2 of 5

## Industrial 2 of 5

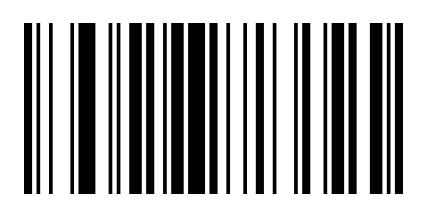

01061 01060

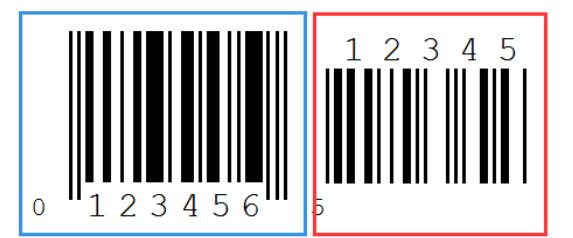

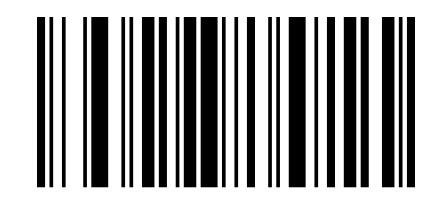

00381 00380 Enable Transfer UPC-E to UPC-A Disable Transfer UPC-E to UPC-A

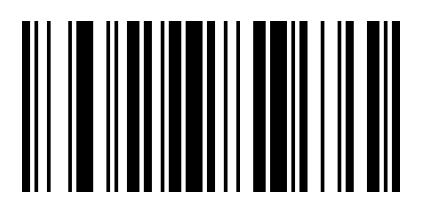

00961 00960

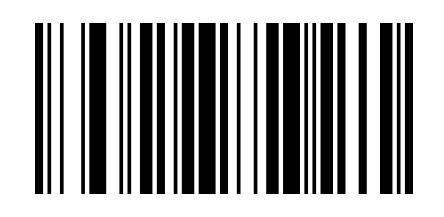

Enable Industrial 2 of 5<sup>\*</sup> Disable Industrial 2 of 5<sup>\*</sup>

Standard 2 of 5

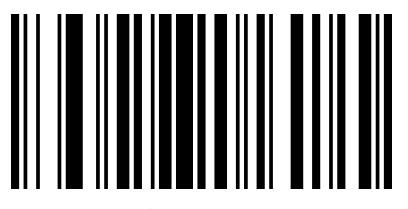

Matrix 2 of 5

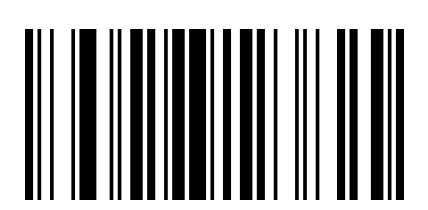

Enable Matrix 2 of  $5^*$  Disable Matrix 2 of 5

MSI

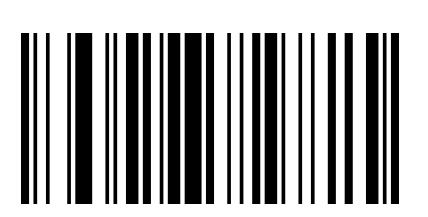

Enable MSI Disable MSI Disable MSI Disable MSI Disable MSI Disable MSI Disable MSI Disable MSI Disable MSI Disable MSI Disable MSI Disable MSI Disable MSI Disable MSI Disable MSI Disable MSI Disable MSI Disable MSI Disable

Plessey

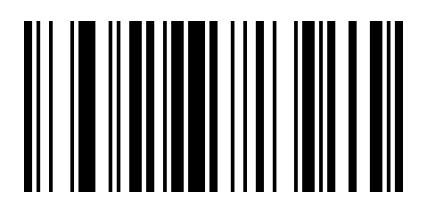

01161 01160

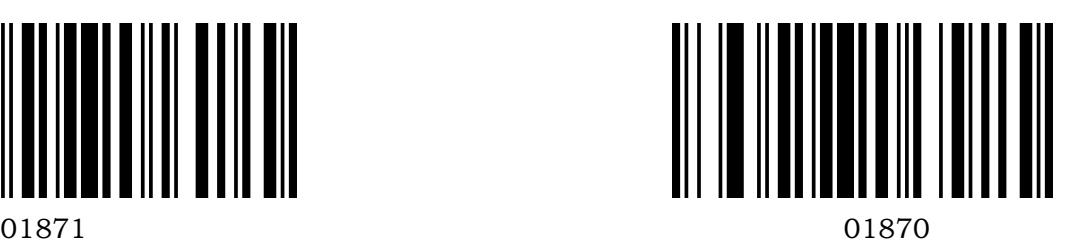

Enable Standard 2 of 5 Disable Standard 2 of 5

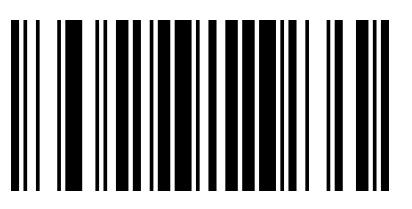

01461 01460

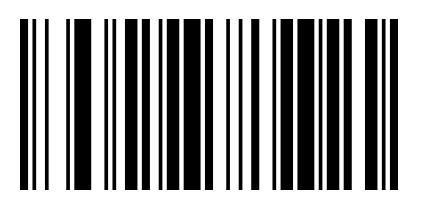

01151 01150

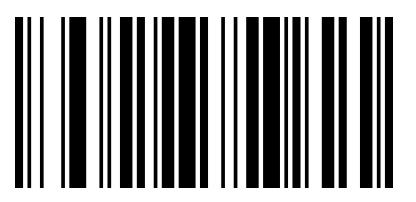

Enable Plessey Disable Plessey\*

#### Add-On Code Setting

Users can scan the code below to open or close the setting of UPC/EAN/JAN.

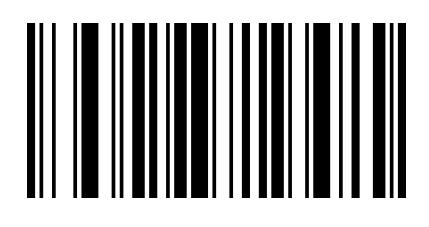

00551 00552

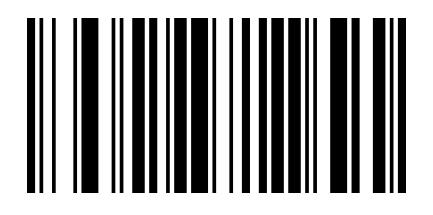

00553 00550 Enable2&5 Digit Add-On Code Disable Digit Add-On Code\*

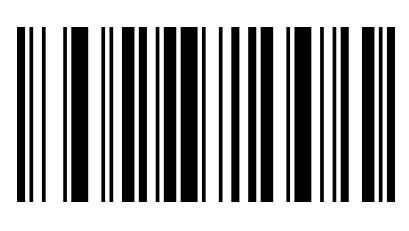

Enable 2-Digit Add-On Code Enable 5-Digit Add-On Code

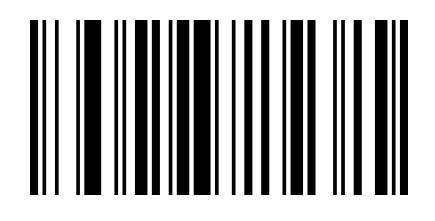